**V-ati saturat de toate bipurile, clipiturile, flash-urile si aglomeratia de reclame de pe ecranul telefonului vostru?**

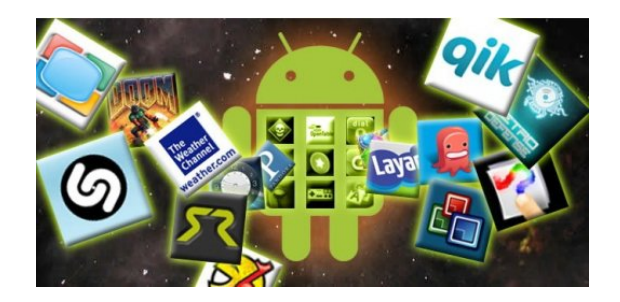

Mai jos va aratam cum sa scapati de cele mai multe dintre ele. Iata:

Reclamele sosesc zilnic pe telefoanele cu Android – in jocuri, in aplicatii, in browser, chiar si in notificarile de tip push. Iti distrag atentia cand joci un joc, clipesc sau stralucesc cand vrei sa navighezi pe internet si iti consuma putin cate putin din pachetul tau de date care aproape niciodata nu e nelimitat. Speranta insa nu trebuie pierduta, deoarece o mare parte din stresul reclamelor, pana la un anumit nivel, poate fi indepartat.

**Aplicatii de blocat reclame**

**Android Market/Google Play are aplicatii care pretind ca blocheaza toate reclamele, cel mai multe dintre ele insa, precum AdAway, AdFree Android sau NetSpector Sniffer/Ad**

**Blocker, necesita un telefon rootat.** Motivul? De cele mai multe ori astfel de aplicatii fac modificari in fisierul hosts al telefonul, o actiune posibila doar pe un telefon pe care aveti drepturi de root/administrator.

**Daca nu vreti sa va rootati telefonul, din fericire aveti si alte optiuni. Una din alternative este Ad Blocker & Data Toggle (2\$)**, un utilitar care lucreaza prin inchiderea conexiunii la internet a telefonului in momentul in care deschideti o aplicatie sau un joc. Fara o conexiune la net disponibila aplicatia nu poate accesa sau descarca ads-uri (reclame). Din pacate, acest mod de functionare se reflecta in lipsa sa de utilitate in momentul in care vreti sa rulati o aplicatie care are nevoie de internet.

Cand rulati Ad Blocker & Data Toggle, sunteti intampinat de o lista de aplicatii pe care le aveti instalate pe terminal. De acolo puteti alege pe ce aplicatii vreti sa blocati reclamele. Desi procesul este simplu, din pacate nu functioneaza chiar de fiecare data, deoarece exista aplicatii care servesc si altfel reclame. In Angry Birds, de exemplu, a fost o situatie mai dubioasa uneori erau afisate reclame, alteori nu.

Desi puteti sa va dezactivati manual conexiunea la internet a telefonului cu un rezultat similar, Ad Blocker&Data Toggle eficientizeaza respectivul proces prin reactivarea in timp real a conexiunii la internet in momentul in care ati iesit dintr-o aplicatie. Ca o alternativa, va puteti pune rapid telefonul in modul avion cu aceeasi finalitate, din pacate riscati sa pierdeti apeluri sau mesaje.

## **Internetul fara reclame**

Cu siguranta, solutia de a taia conexiunea la internet in momentul in care navigati pe internet nu se aplica si... in momentul in care navigati pe internet. Oricum, exista cateva aplicatii care va pot genera o experienta de navigare mai placuta.

**Din mai multe experimente, am ajuns la concluzia ca AdBlock Plus pentru Firefox este cea mai banala solutie.** Dupa ce descarcati Firefox gratuit din Android Market/Google Play, este suficient sa adaugati extensia Adblock Plus. Din acel moment, dupa ce v-ati restartat telefonul puteti naviga pe internet fara reclame, bannere sau anunturi deranjante. Ca si in cazul utilizarii respectivei extensii pe desktop, rezultatul a fost cel scontat. Singurele exceptii care

stirbeau eficienta AdBlock Plus erau date de cateva bannere statice. In schimb, in ceea ce priveste pop-up-urile, animatiile sau reclamele flash, nu scapa nici una.

**Puteti bloca cateva reclame in browser si manual, dezactivand Adobe Flash.** Pentru asta, intrati in browser, apasati pe butonul de meniu, selectati more – settings – enable plugin. Din meniul care apare este suficient sa selectati optiunea ,,on demand". Din acel moment daca intr-o pagina aveti un obiect flash acesta va fi acoperit cu o icoana pe care puteti face click pentru a o activa, moment in care este redata animatia flash.

## **Notificari stresante**

Sa blocati notificari de tip push care va streseaza din cand in cand este o provocare, mai ales in scenariul in care nu aveti un telefon rootat si nici nu va incanta ideea sa mergeti pe aceeasta cale. Aveti insa si aici cateva alternative.

In primul rand, incercati sa evitati aplicatii care vin cu astfel de notificari tip reclama. Desi pare evident, ca sa fiti eficient in a depista astfel de aplicatii cititi permisiunile pe care le necesita o aplicatie la instalare. In plus, daca timpul va permite, cititi si cateva review-uri din partea utilizatorilor care au instalat aplicatia respectiva inainte de a instala si voi.

**Daca v-ati procopsit deja cu o aplicatie care va impinge reclame, dar nu stiti sigur care este aplicatia**, o puteti afla foarte usor cu ajutorul unor utilitare precum Addons Detector sau AirPush Detector. Multe dintre companiile de marketing care va trimit reclame catre smartphone in general au si optiunea de a va dezabona de la acest tip de continut, asemanator emailurilor. Desi sunt doar cateva exemple de astfel de companii, pentru AirPush accesati www.airpush.com/optout, pentru Appenda accesati www.appenda.com/optout.php, iar pentru LeadBolt accesati opt.leadbolt.com ca sa scapati de o cantitate considerabila de notificari push tip reclama.

## **Teritoriu controversat**

**Blocatul de reclame pe ecranul smartphone-ului ar putea sa para dreptul nostru de**

## **utilizatori. Merita insa sa retineti ca o astfel de miscare nu este intotdeauna aplaudata, mai ales in comunitatea dezvoltatorilor.**

Daca navigati un pic prin forumuri in care utilizatorii cer sfaturi legate de ad blocking, in foarte multe cazuri veti vedea replici agresive. Acestea vin din partea dezvoltatorilor suparati care fac un bine comunitatii prin faptul ca nu isi vand aplicatile si le ofera gratuit, in speranta sa faca ceva bani din reclame. Daca reclamele nu mai sunt afisate, venitul celor care au creat aplicatia scade considerabil. Chiar si in aceste conditii insa, fanii Android de cele mai multe ori cad de acord ca sunt unii dezvoltatori care depasesc orice limita cand vine vorba de reclame. Pe acest sistem al abuzului de reclame, exista aplicatii pline de elemente care nu fac decat sa te enerveze, reusind sa nu-ti permita sa-ti faci treaba sau, mai rau, sa-ti afecteze buna functionare a smartphone-ului.

 **In cel mai bun caz, incercati sa descarcati aplicatii care au primit review-uri pozitive cu un anumit motiv.** Daca este posibil, incumetati-va din cand in cand sa dati niste bani pe versiunea platitia a unei aplicatii. Astfel, ajutati si dezvoltatorul, scapati si de reclame impreuna cu stresul aferent si sunteti siguri ca respectivul dezvoltator este motivat sa creeze noi versiuni ale respectivei aplicatii pe care o folositi atat de des.\*\* sursa : playtech.ro